1. Start in inbox (list filtered to show Bugzilla messages only)

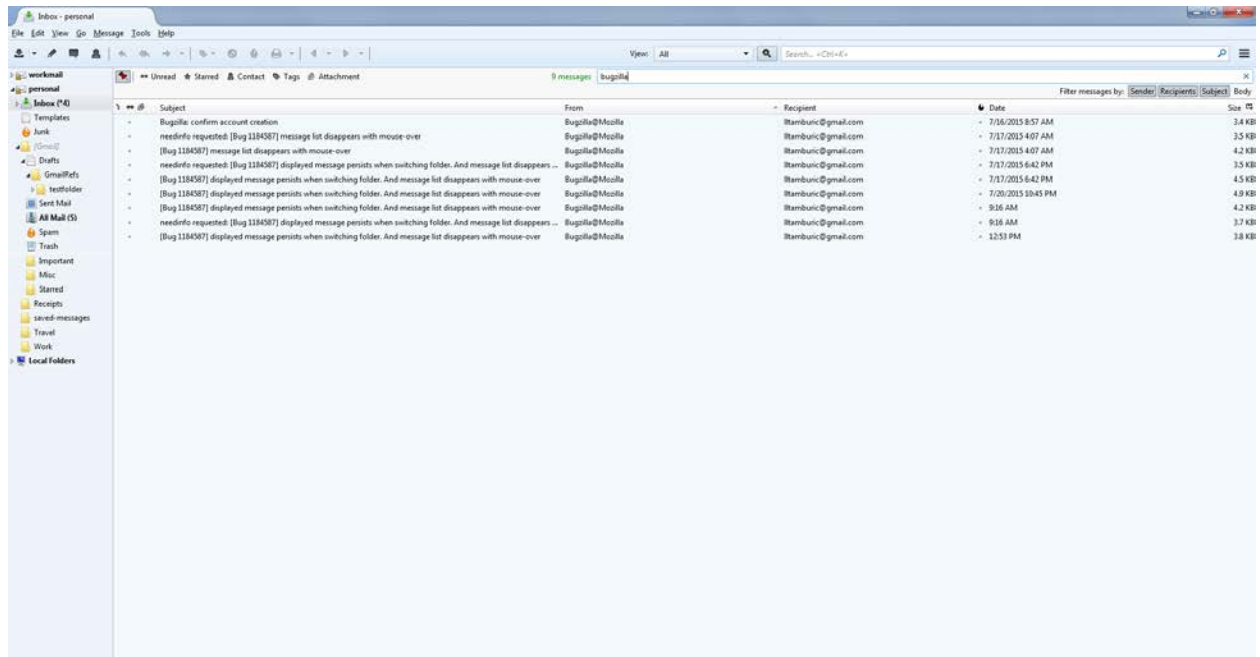

Unread: 2 Total: 8548

2. Click on Sent Mail folder in left pane (message list pane still shows inbox list)

<sup>1</sup>V Starching...

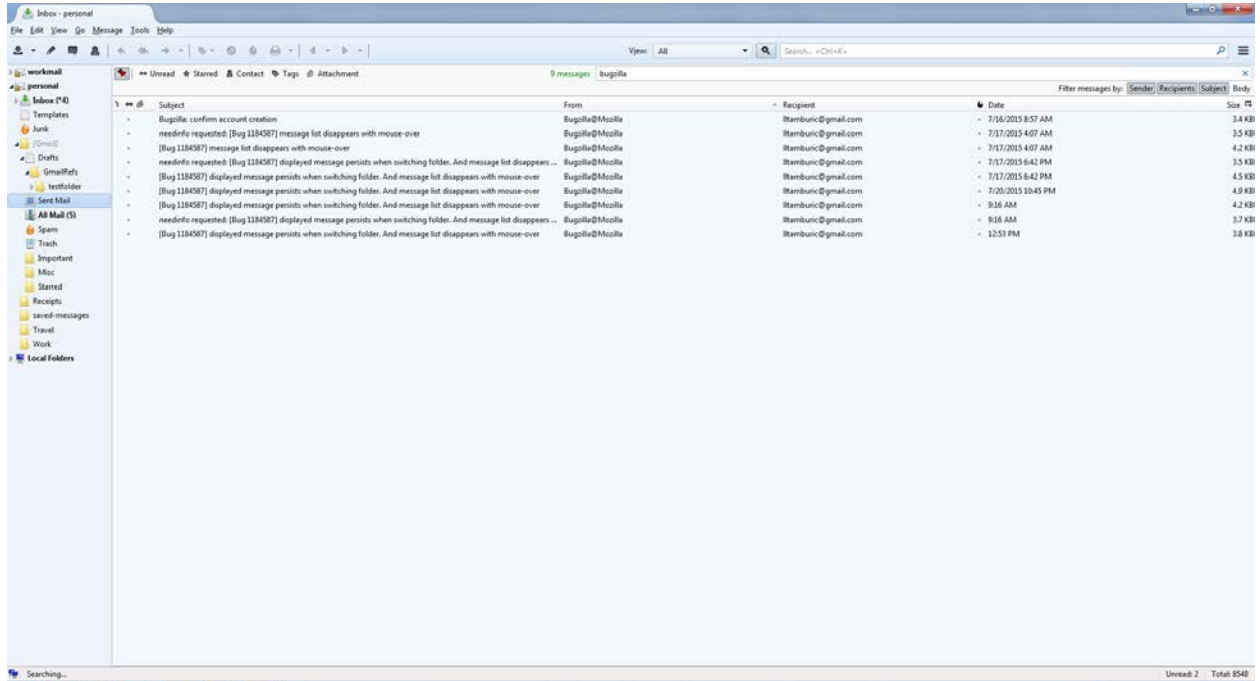

3. As I drag mouse pointer up across messages – message list lines disappear (the dots remain)

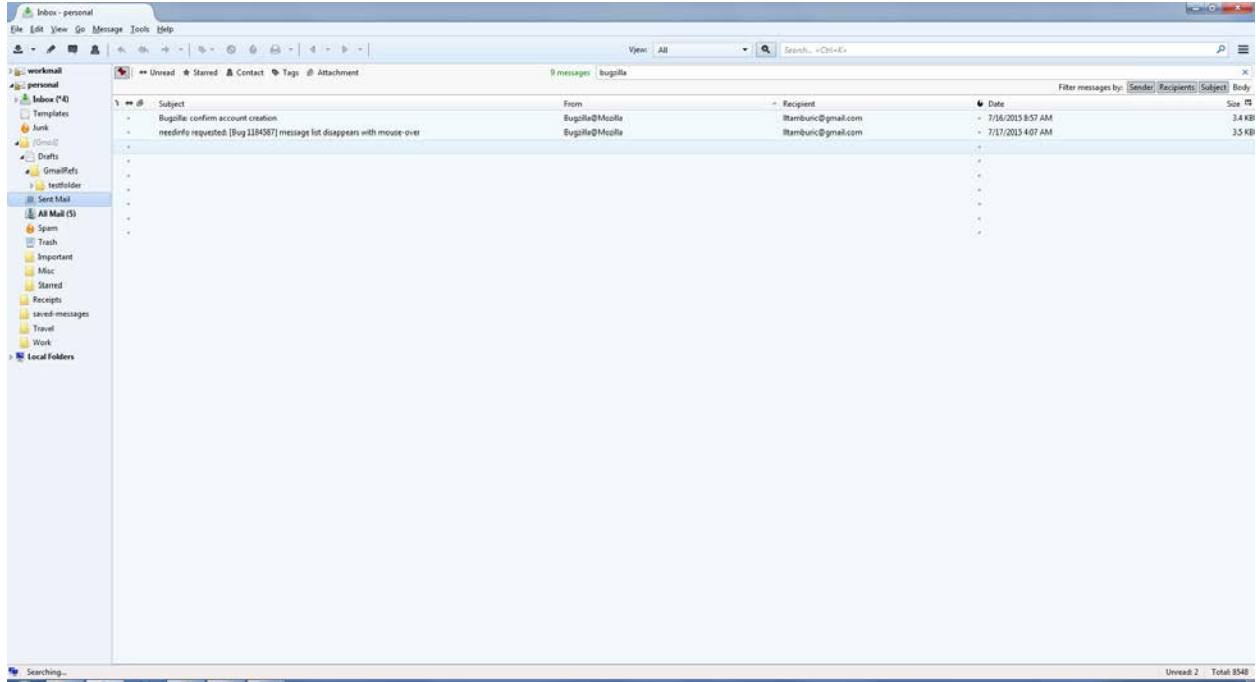

4. If I repeat the above steps, and place my mouse in middle of list, those messages disappear from list view.

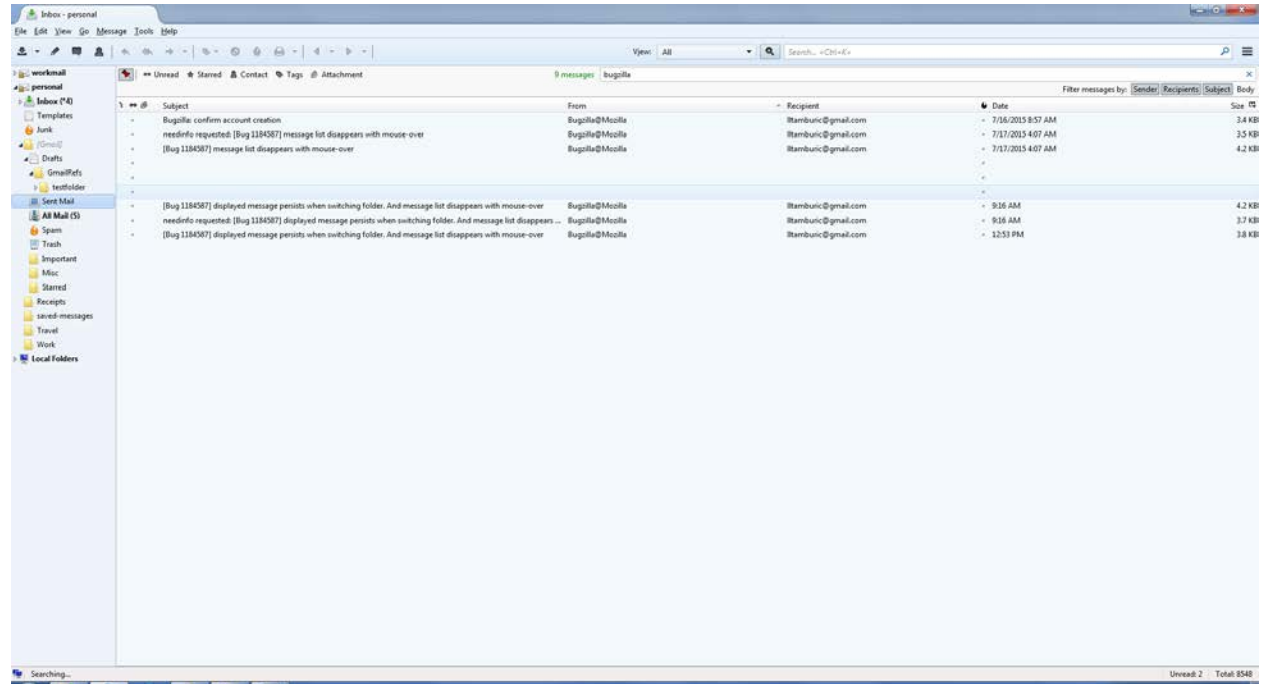

5. My hardware acceleration has been off throughout this:

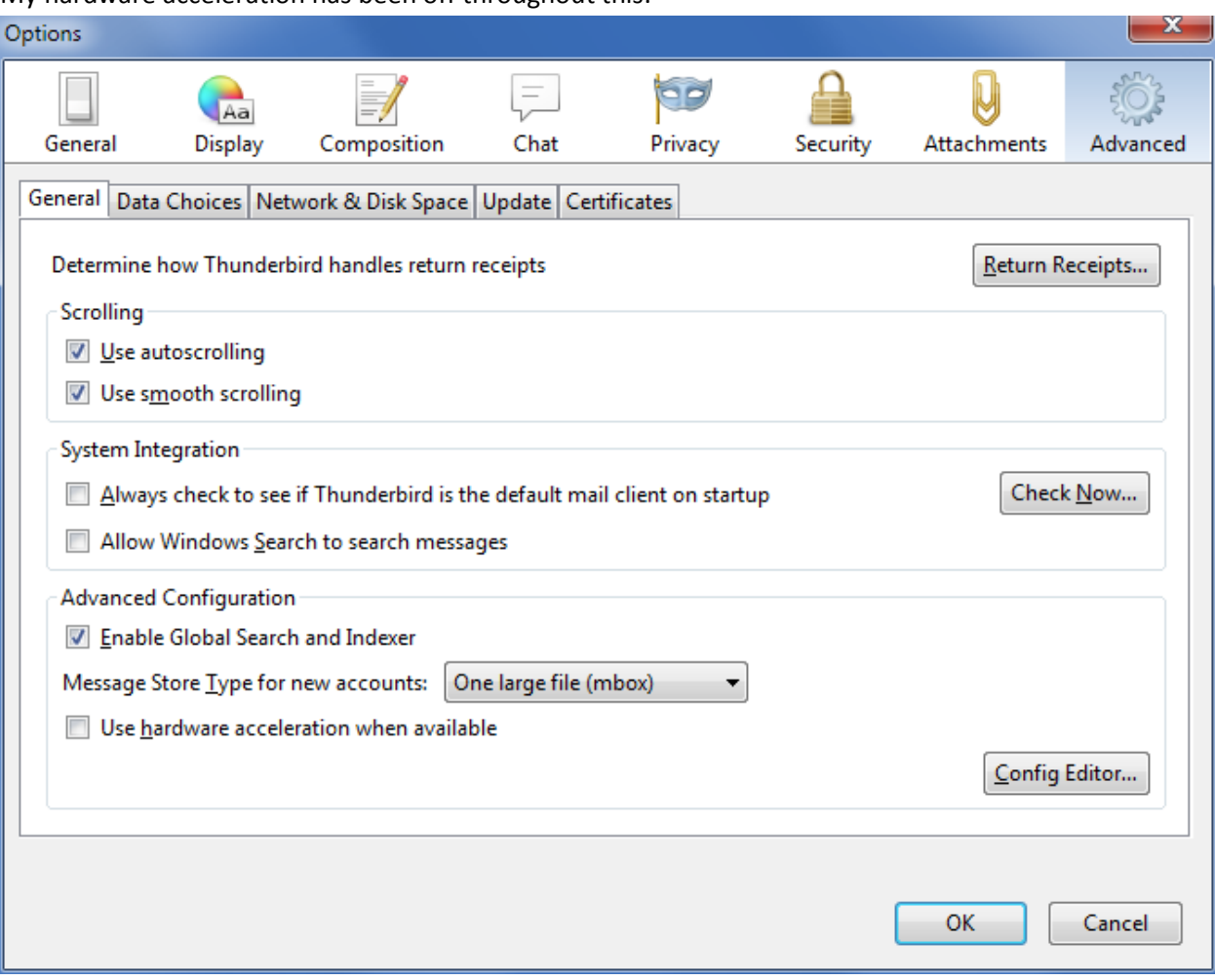